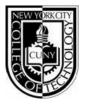

## Department of Advertising Design & Graphic Arts Publication Media

## ADV1161, section 7126, Mon 8:00am - 11:20am

Instructor: Mary Brown Email: mbrown@citytech.cuny.edu Phone: 201-407-9502

#### **Course Description**

Students learn basic typography and page assembly techniques including elements, measurements, fonts, settings and configurations, proof-reading mark-ups and corrections, altered file naming conventions and storage organizations. The course also emphasizes the proper use of keyboard controls and the relationship of type to page assembly. Students learn to use industry standard software such as InDesign on the Macintosh operating system. In addition there will be an emphasis on student mastery of industry terminology.

#### 2 class hours, 2 lab hours, 3 credits

#### Required Text(s) & Resource

Basics of Design: Layout & Typography for Beginners. Lisa Graham; Delmar/Thomson Learning, Albany, NY; 2005. www.delmar.com

Course OpenLab Site: http://openlab.citytech.cuny.edu/mbrownadv1161

#### Course Reference Text(s)

Visual QuickStart Guide: InDesign CS5 for Macintosh. Sandee Cohen; Peachpit Press, Berkeley, CA; 2012. www.peachpit.com

#### Graphic Design Solutions, 3rd Edition.

Robin Landa; Delmar Cengage Learning, Albany, NY; 2005. www.delmar.com

#### Projects/Grading

| 20% | Project #1 | Poster                                   |
|-----|------------|------------------------------------------|
| 20% | Project #2 | Brochure                                 |
| 20% | Project #3 | CD cover and booklet                     |
| 20% | Project #4 | Two-page editorial spread, cover and TOC |
| 20% | Two exams  | 1-Vocabulary 2-Program usage             |
|     |            |                                          |

#### College Attendance Policy (Student Handbook Page 13):

You are expected to attend each class meeting. You may be absent without penalty for no more than 10% of the class instructional hours (including all courses with laboratory, clinical or fieldwork) during the semester. Unless a department has specified in writing a different attendance policy, this College policy shall govern as follows:

| Class Meets      | Allowable Absence       |  |  |
|------------------|-------------------------|--|--|
| 1 time per week  | 2 absences per semester |  |  |
| 2 times per week | 3 absences per semester |  |  |
| 3 times per week | 4 absences per semester |  |  |

#### ADGA Department Lateness Policy

A class roster roll will be taken at the beginning of each class. Only two absences (see college policy above) are allowed. After two absences, a student may be withdrawn because of unsatisfactory attendance (code WU). Students arriving after the roll is taken will be marked "late." Students may be notified at the earliest opportunity in class after they have been absent or late. After being absent two times or equivalent (2 lateness = 1 absence), a student may be asked to withdraw from the class (code W before the College drop deadline) or may be withdrawn from the class (code WU).

#### College Academic Integrity Policy (Student Handbook Page 77):

Students and all others who work with information, ideas, texts, images, music, inventions, and other intellectual property owe their audience and sources accuracy and honesty in using, crediting, and citing sources. As a community of intellectual and professional workers, the College recognizes its responsibility for providing instruction in information literacy and academic integrity, offering models of good practice, and responding vigilantly and appropriately to infractions of academic integrity. Accordingly, academic dishonesty is prohibited in The City University of New York and at New York City College of Technology and is punishable by penalties, including failing grades, suspension, and expulsion.

Fall 2012

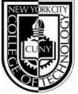

# **Publication Media**

ADV1161, section 7126, Mon 8:00am - 11:20am

Instructor: Mary Brown Email: mbrown@citytech.cuny.edu

Phone: 201-407-9502

### **Course Schedule**

| Week              | Торіс                                                                                                    | Lab Exercise                                                                                                    | Homework Assignment                                                                        |
|-------------------|----------------------------------------------------------------------------------------------------|----------------------------------------------------------------------------------------------------|--------------------------------------------------------------------------------------------|
| Week 1<br>Aug 27  | Introduction to the Macintosh plat-<br>form and InDesign desktop: Desktop,<br>keyboard, mouse, icons, menus, dialog<br>boxes, keyboard shortcuts, balloon<br>help, tool box, palettes, ruler, guides<br>Class OpenLab Website Introduction                                                                                          | Compare the Macintosh Finder<br>and InDesign desktops                                                                                                    | Read Chapter 1: "Before You<br>Begin to Design" Thumbnails<br>for <b>Project 1—</b> Poster |
| Week 2<br>Sept 10 | File management in InDesign: Create<br>new document, open document, save<br>and save as, revert to saved, duplicate,<br>print, document setup and page setup,<br>view options, close and quit                                                                                                    | Practice file management<br>exercises. Revise document and<br>page setups<br>Review Chapter 1 and Thumbnails<br>for <b>Project 1</b> —Poster                                            | Read Chapter 2: "Emphasis"<br>Roughs for <b>Project 1—</b> Poster                          |
| Week 3<br>Sept 24 | Text Boxes - items and content: Create<br>text box, delete box, move box, resize<br>box, input text, text overflow, select<br>text, edit text (copy, cut, paste), delete<br>text, clipboard, run-around, frame, text<br>inset, rotate, layer boxes, wrap text,<br>columns                                                           | Edit and set specifications for text<br>in a layout. Follow instructions to<br>create text boxes in a new docu-<br>ment.<br>Review Chapter 2 and Roughs for<br><b>Project 1</b> —Poster | Read Chapter 3: "Contrast"<br>Comps for <b>Project 1—</b> Poster                           |
| Week 4<br>Oct 1   | <b>Text Flow - linking and pages:</b> Import<br>text, linking, jump lines, auto page<br>insertion, insert, delete, move, page<br>navigation                                                                                                    | Import text into a document.<br>Create links and pages. Edit pages<br>in a document<br>Review Chapter 3 and<br>Comps for <b>Project 1</b> —Poster                                       | Prepare <b>Project 1—</b> Poster<br>for class critique; no reading<br>assignment           |
| Week 5<br>Oct 10  | Text Style - paragraph formats: Align-<br>ment, indents, leading, spacing, keep<br>lines together, insert line break, hang-<br>ing indents, automatic drop caps, tabs,<br>paragraph rules, hyphenation, H&J                                                                                                    | Reformat text into specified para-<br>graph styles<br>Class critique for <b>Project 1</b> —Poster                                                                                       | Read Chapter 4: "Balance"<br>Thumbnails for <b>Project 2—</b><br>Brochure                  |
| Week 6<br>Oct 15  | Text Style - typography and character<br>specifications: Font, type size, type<br>style, horizontal scale, alignment, track-<br>ing and kerning, baseline shift, special<br>characters                                                                                                    | Style type based on instructions<br>provided<br>Review Chapter 4 and Thumbnails<br>for <b>Project 2—</b> Brochure                                                                       | Read Chapter 5: "Alignment"<br>Roughs for <b>Project 2—</b><br>Brochure                    |
| Week 7<br>Oct 22  | <b>Pictures &amp; Scans:</b> Review of box<br>features, guides for positioning, bleed,<br>import, resize, crop, delete, convert<br>picture box shape, polygons, rotate,<br>frame, style, wrapping text around a<br>picture, layering a picture behind text,<br>update picture, save page as EPS.<br>Introduction to image scanning. | Import pictures and modify<br>picture boxes. Combine pictures<br>and text in a layout according to<br>instructions<br>Review Chapter 5 and Roughs for<br><b>Project 2</b> —Brochure     | Read Chapter 6: "Repetition"<br>Comps for <b>Project 2—</b> Bro-<br>chure                  |

Fall 2012

| Week              | Торіс                                                                                                    | Lab Exercise                                                                                                    | Homework Assignment                                                                                                    |
|-------------------|----------------------------------------------------------------------------------------------------|----------------------------------------------------------------------------------------------------|----------------------------------------------------------------------------------------------------|
| Week 8<br>Oct 29  | Lines: Draw, style, resize, move; line<br>tool vs. underlining vs. framing<br>Libraries: Create, open, add and delete<br>library entries, retrieve a library entry,<br>label a library entry, importing from<br>library                                                                       | Add line elements to a layout. Set<br>up a library. Import contents from<br>libraries<br>Review Chapter 6 and Comps for<br><b>Project 2</b> —Brochure                                                                                                    | Prepare <b>Project 2—</b> Brochure<br>for class critique; no reading<br>assignment                                                                               |
| Week 9<br>Nov 5   | Multiple items - combining elements<br>of a page layout: Group, ungroup,<br>modify grouped items, lock, duplicate,<br>step and repeat, copy item between<br>documents, align items, distribute<br>items, layers, anchor a box                                                                 | Edit a document using group-<br>ing, step and repeat, alignment,<br>anchored boxes<br>Class critique for <b>Project 2—</b><br>Brochure                                                                                                    | Read Chapter 7: "Flow"<br>Thumbnails for<br><b>Project 3</b> —CD cover and<br>booklet                                                                            |
| Week 10<br>Nov 12 | <b>Color:</b> Create new colors, edit colors, spot color, process color, apply color (background, type, lines), color blends                                                                                                    | Apply color to elements based on<br>instructions. Create and edit colors<br>in a document. Place a color blend<br>in a text box<br>Review Chapter 7 and Thumb-<br>nails for <b>Project 3</b> —CD cover and<br>booklet                                                                                                    | Roughs for Project 3—CD<br>cover and booklet<br>Thumbnails for Project 4—<br>Two-page editorial spread,<br>cover and TOC                                         |
| Week 11<br>Nov 19 | <b>Style Sheets:</b> Why and how to use<br>style sheets, create, delete, "based<br>on" option, apply, edit a style sheet,<br>append style sheets                                                                                                    | Practice using style sheets. Create<br>a style sheet and apply to a<br>document.<br>Review Roughs for <b>Project 3</b> –CD<br>cover and booklet and Thumbnails<br>for <b>Project 4</b> –Two-page editorial<br>spread, cover and TOC                                                                                             | Comps for Project 3—CD<br>cover and booklet<br>Roughs for Project 4—Two-<br>page editorial spread, cover<br>and TOC                                              |
| Week 12<br>Nov 26 | Master Pages: What is a master page,<br>automatic page numbering, create,<br>modify, name, apply, duplicate, modify<br>margin and column guides, number<br>sections                                                                                                    | Edit a document using master<br>pages. Add master pages to a<br>document, and organize with<br>sections and pagination.<br>Review Comps for <b>Project 3</b> —CD<br>cover and booklet and Roughs<br>for <b>Project 4</b> —Two-page editorial<br>spread, cover and TOC                                                           | Prepare <b>Project 3</b> —Brochure:<br>CD cover and booklet for<br>class critique<br>Comps for <b>Project 4</b> —Two-<br>page editorial spread, cover<br>and TOC |
| Week 13<br>Dec 3  | Editing and Preferences: Search and<br>replace, find/change, font usage,<br>check spelling (word, story, docu-<br>ment), create or open an auxiliary<br>dictionary, edit an auxiliary dictionary,<br>default settings, general preferences,<br>typographic preferences, tool prefer-<br>ences | Perform global editing and styling<br>tasks according to instructions.<br>Compare results of different pref-<br>erence options<br>Class critique for <b>Project 3</b> —CD<br>cover and booklet for class cri-<br>tique<br>Review comps for <b>Project 4</b> —Two-<br>page editorial spread, cover and<br>TOC for class critique | Prepare <b>Project 4</b> —Two-page<br>editorial spread, cover an TOC<br>for class critique                                                                       |
| Week 14<br>Dec 10 | Vocabulary and Program Usage<br>Review                                                                                                    | Vocabulary and Program Usage<br>review for examinations<br>Class critique for <b>Project 4</b> —Two-<br>page editorial spread, cover and<br>TOC                                                                                                    | Study for Vocabulary and<br>Program Usage examinations                                                                                                    |
| Week 15<br>Dec 17 | Two Examinations                                                                                                    | Vocabulary and Program Usage examinations                                                                                                    |                                                                                                    |